- **[TRIRIGA Wiki Home](https://www.ibm.com/developerworks/community/wikis/home/wiki/IBM%20TRIRIGA1/page/TRIRIGA%20Wiki%20Home?lang=en)**
- **[Facilities Management](https://www.ibm.com/developerworks/community/wikis/home/wiki/IBM%20TRIRIGA1/page/Facilities%20Management%20%26%20Space%20Planning?lang=en)** … **[Facilities Maintenance](https://www.ibm.com/developerworks/community/wikis/home/wiki/IBM%20TRIRIGA1/page/Facilities%20Maintenance?lang=en)**
- **[Environmental & Energ](https://www.ibm.com/developerworks/community/wikis/home/wiki/IBM%20TRIRIGA1/page/Environmental%20%26%20Energy%20Management?lang=en)**…
- **[Real Estate Management](https://www.ibm.com/developerworks/community/wikis/home/wiki/IBM%20TRIRIGA1/page/Real%20Estate%20Management?lang=en)**
- **[Capital Project Manage](https://www.ibm.com/developerworks/community/wikis/home/wiki/IBM%20TRIRIGA1/page/Capital%20Project%20Management?lang=en)**…
- **[CAD Integrator-Publish](https://www.ibm.com/developerworks/community/wikis/home/wiki/IBM%20TRIRIGA1/page/CAD%20Integrator-Publisher%20and%20BIM?lang=en)**…
- **[IBM TRIRIGA Connector](https://www.ibm.com/developerworks/community/wikis/home/wiki/IBM%20TRIRIGA1/page/IBM%20TRIRIGA%20Connector%20for%20Watson%20Analytics?lang=en)**…
- **[IBM TRIRIGA Anywhere](https://www.ibm.com/developerworks/community/wikis/home/wiki/IBM%20TRIRIGA1/page/IBM%20TRIRIGA%20Anywhere?lang=en)**
- **[IBM TRIRIGA Applicatio](https://www.ibm.com/developerworks/community/wikis/home/wiki/IBM%20TRIRIGA1/page/IBM%20TRIRIGA%20Application%20Platform?lang=en)**…
- **[Support Matrix](https://www.ibm.com/developerworks/community/wikis/home/wiki/IBM%20TRIRIGA1/page/Support%20Matrix?lang=en)**
- **[Hints and Tips](https://www.ibm.com/developerworks/community/wikis/home/wiki/IBM%20TRIRIGA1/page/Hints%20and%20Tips?lang=en)**
- **[Installing](https://www.ibm.com/developerworks/community/wikis/home/wiki/IBM%20TRIRIGA1/page/Installing?lang=en)**
- **[Admin Console](https://www.ibm.com/developerworks/community/wikis/home/wiki/IBM%20TRIRIGA1/page/Admin%20Console?lang=en)**
- **[Builder Tools](https://www.ibm.com/developerworks/community/wikis/home/wiki/IBM%20TRIRIGA1/page/Builder%20Tools?lang=en)**
- **[Connector for Busine](https://www.ibm.com/developerworks/community/wikis/home/wiki/IBM%20TRIRIGA1/page/Connector%20for%20Business%20Applications%20(CBA)?lang=en)**…
- **[Connector for Esri GIS](https://www.ibm.com/developerworks/community/wikis/home/wiki/IBM%20TRIRIGA1/page/Connector%20for%20Esri%20GIS?lang=en)**
- **[Document Manager](https://www.ibm.com/developerworks/community/wikis/home/wiki/IBM%20TRIRIGA1/page/Document%20Manager?lang=en)**
- **[Extended Formula](https://www.ibm.com/developerworks/community/wikis/home/wiki/IBM%20TRIRIGA1/page/Extended%20Formula?lang=en)**
- **[Gantt Scheduler](https://www.ibm.com/developerworks/community/wikis/home/wiki/IBM%20TRIRIGA1/page/Gantt%20Scheduler?lang=en)**
- **[Globalization](https://www.ibm.com/developerworks/community/wikis/home/wiki/IBM%20TRIRIGA1/page/Globalization?lang=en)**
- **[Group Object](https://www.ibm.com/developerworks/community/wikis/home/wiki/IBM%20TRIRIGA1/page/Group%20Object?lang=en)**
- **[Label Manager](https://www.ibm.com/developerworks/community/wikis/home/wiki/IBM%20TRIRIGA1/page/Label%20Manager?lang=en)**
- **[Licensing](https://www.ibm.com/developerworks/community/wikis/home/wiki/IBM%20TRIRIGA1/page/Licensing?lang=en)**
- **[Object Labels and Re](https://www.ibm.com/developerworks/community/wikis/home/wiki/IBM%20TRIRIGA1/page/Object%20Labels%20and%20Revisions?lang=en)**…
- **[Offlining](https://www.ibm.com/developerworks/community/wikis/home/wiki/IBM%20TRIRIGA1/page/Offlining?lang=en)**
- **[OSLC](https://www.ibm.com/developerworks/community/wikis/home/wiki/IBM%20TRIRIGA1/page/OSLC?lang=en)**
- **[Performance](https://www.ibm.com/developerworks/community/wikis/home/wiki/IBM%20TRIRIGA1/page/Performance?lang=en)**
- **[Platform Logging](https://www.ibm.com/developerworks/community/wikis/home/wiki/IBM%20TRIRIGA1/page/Platform%20Logging?lang=en)**
- **[Portal and Navigation](https://www.ibm.com/developerworks/community/wikis/home/wiki/IBM%20TRIRIGA1/page/Portal%20and%20Navigation?lang=en)**
- **[Reporting](https://www.ibm.com/developerworks/community/wikis/home/wiki/IBM%20TRIRIGA1/page/Reporting?lang=en)**
- **[Reserve](https://www.ibm.com/developerworks/community/wikis/home/wiki/IBM%20TRIRIGA1/page/Reserve?lang=en)**
- **[Scheduler Engine \(Sc](https://www.ibm.com/developerworks/community/wikis/home/wiki/IBM%20TRIRIGA1/page/Scheduler%20Engine%20(Scheduled%20Events)?lang=en)**…
- **▶ [Security](https://www.ibm.com/developerworks/community/wikis/home/wiki/IBM%20TRIRIGA1/page/Security?lang=en)**
- **[SSO](https://www.ibm.com/developerworks/community/wikis/home/wiki/IBM%20TRIRIGA1/page/SSO?lang=en)**
- **[TRIRIGA on WebSph](https://www.ibm.com/developerworks/community/wikis/home/wiki/IBM%20TRIRIGA1/page/TRIRIGA%20on%20WebSphere%20Liberty%20-%20SSO%20with%20IIS%20and%20AD?lang=en)**…
	- **[IIS and Maximum](https://www.ibm.com/developerworks/community/wikis/home/wiki/IBM%20TRIRIGA1/page/IIS%20and%20Maximum%20File%20Upload%20Size?lang=en)** …
	- **[TRIRIGA on WebSph](https://www.ibm.com/developerworks/community/wikis/home/wiki/IBM%20TRIRIGA1/page/TRIRIGA%20on%20WebSphere%20standalone%20-%20SSO%20with%20IHS%20and%20TDS?lang=en)**…
	- **[TRIRIGA on WebSph](https://www.ibm.com/developerworks/community/wikis/home/wiki/IBM%20TRIRIGA1/page/TRIRIGA%20on%20WebSphere%20standalone%20-%20SSO%20with%20IIS%20and%20AD?lang=en)**…
	- **[TRIRIGA on WebSph](https://www.ibm.com/developerworks/community/wikis/home/wiki/IBM%20TRIRIGA1/page/TRIRIGA%20on%20WebSphere%20standalone%20-%20SSO%20with%20Apache%20and%20TDS?lang=en)**…
	- **[TRIRIGA on WebLog](https://www.ibm.com/developerworks/community/wikis/home/wiki/IBM%20TRIRIGA1/page/TRIRIGA%20on%20WebLogic%20-%20SSO%20with%20Apache%20and%20AD?lang=en)**…
	- **[TRIRIGA on WebLog](https://www.ibm.com/developerworks/community/wikis/home/wiki/IBM%20TRIRIGA1/page/TRIRIGA%20on%20WebLogic%20-%20SSO%20with%20Apache%20and%20TDS?lang=en)**…
	- **[TRIRIGA on WebSph](https://www.ibm.com/developerworks/community/wikis/home/wiki/IBM%20TRIRIGA1/page/TRIRIGA%20on%20WebSphere%20with%20SAML%20SSO?lang=en)**…
- **▪ [Troubleshooting SSO](https://www.ibm.com/developerworks/community/wikis/home/wiki/IBM%20TRIRIGA1/page/Troubleshooting%20SSO?lang=en)**
- **[Styling](https://www.ibm.com/developerworks/community/wikis/home/wiki/IBM%20TRIRIGA1/page/Styling?lang=en)**

You are in: [IBM TRIRIGA](https://www.ibm.com/developerworks/community/wikis/home/wiki/IBM%20TRIRIGA1?lang=en) > [IBM TRIRIGA Application Platform](https://www.ibm.com/developerworks/community/wikis/home/wiki/IBM%20TRIRIGA1/page/IBM%20TRIRIGA%20Application%20Platform?lang=en) > [SSO](https://www.ibm.com/developerworks/community/wikis/home/wiki/IBM%20TRIRIGA1/page/SSO?lang=en) > Troubleshooting SSO

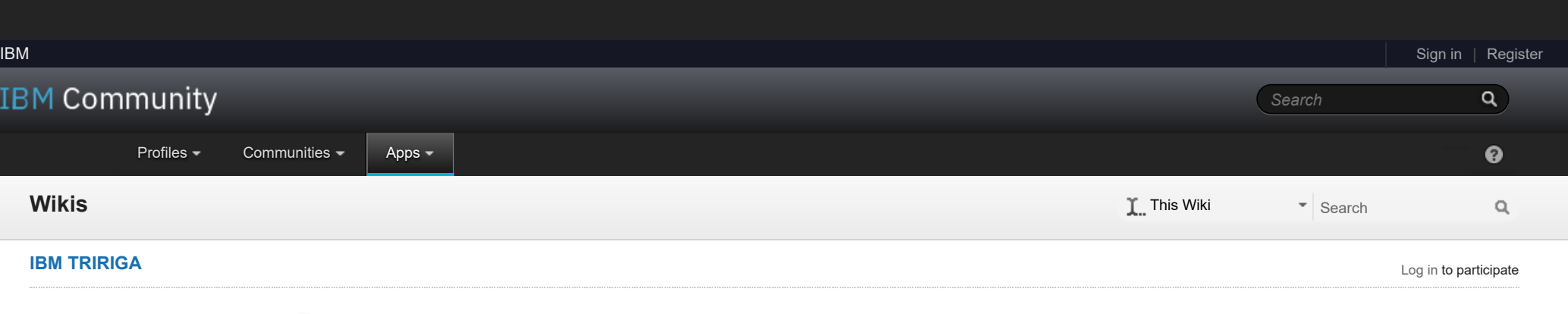

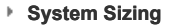

**[TDI](https://www.ibm.com/developerworks/community/wikis/home/wiki/IBM%20TRIRIGA1/page/TDI?lang=en)**

**[Web Graphics](https://www.ibm.com/developerworks/community/wikis/home/wiki/IBM%20TRIRIGA1/page/Web%20Graphics?lang=en)**

**[Workflow](https://www.ibm.com/developerworks/community/wikis/home/wiki/IBM%20TRIRIGA1/page/Workflow?lang=en)**

**[Release Notes](https://www.ibm.com/developerworks/community/wikis/home/wiki/IBM%20TRIRIGA1/page/Release%20Notes?lang=en)**

**[Media Library](https://www.ibm.com/developerworks/community/wikis/home/wiki/IBM%20TRIRIGA1/page/Media%20Library?lang=en)**

**[Best Practices](https://www.ibm.com/developerworks/community/wikis/home/wiki/IBM%20TRIRIGA1/page/Best%20Practices?lang=en)**

**[Upgrading](https://www.ibm.com/developerworks/community/wikis/home/wiki/IBM%20TRIRIGA1/page/Upgrading?lang=en)**

**[Troubleshooting](https://www.ibm.com/developerworks/community/wikis/home/wiki/IBM%20TRIRIGA1/page/Troubleshooting?lang=en)**

**[UX Framework](https://www.ibm.com/developerworks/community/wikis/home/wiki/IBM%20TRIRIGA1/page/UX%20Framework?lang=en)**

[Index](https://www.ibm.com/developerworks/community/wikis/home/wiki/IBM%20TRIRIGA1/index?lang=en)

[Members](https://www.ibm.com/developerworks/community/wikis/home/wiki/IBM%20TRIRIGA1/members)

[Trash](https://www.ibm.com/developerworks/community/wikis/home/wiki/IBM%20TRIRIGA1/trash?lang=en)

**Tags**

**[Find a Tag](javascript:void(0);)**

[analysis](javascript:;) [application](javascript:;) [availability\\_section](javascript:;) [best\\_practices](javascript:;) [cad](javascript:;) [change\\_management](javascript:;) [changes](javascript:;) [compare](javascript:;)

 $\bar{2}$ 

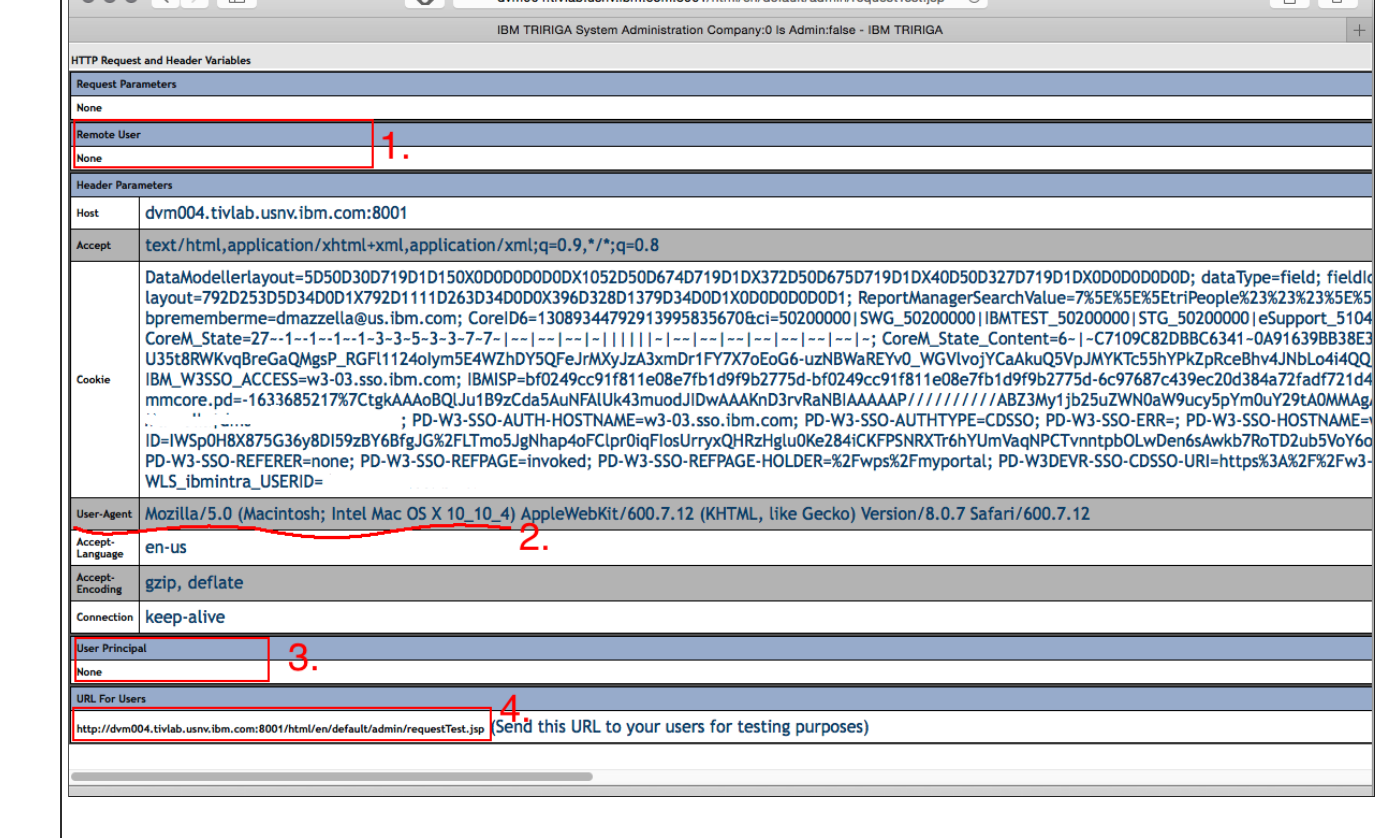

## Troubleshooting SSO

1 | Updated 4/26/19 by [Jay.Manaloto](javascript:;) | Tags: [error](https://www.ibm.com/developerworks/community/wikis/home/wiki/IBM%20TRIRIGA1/index?lang=en&tag=error), [ihs,](https://www.ibm.com/developerworks/community/wikis/home/wiki/IBM%20TRIRIGA1/index?lang=en&tag=ihs) [issue,](https://www.ibm.com/developerworks/community/wikis/home/wiki/IBM%20TRIRIGA1/index?lang=en&tag=issue) [problem,](https://www.ibm.com/developerworks/community/wikis/home/wiki/IBM%20TRIRIGA1/index?lang=en&tag=problem) [single\\_sign-on,](https://www.ibm.com/developerworks/community/wikis/home/wiki/IBM%20TRIRIGA1/index?lang=en&tag=single_sign-on) [sso,](https://www.ibm.com/developerworks/community/wikis/home/wiki/IBM%20TRIRIGA1/index?lang=en&tag=sso) [tip](https://www.ibm.com/developerworks/community/wikis/home/wiki/IBM%20TRIRIGA1/index?lang=en&tag=tip), [troubleshoot,](https://www.ibm.com/developerworks/community/wikis/home/wiki/IBM%20TRIRIGA1/index?lang=en&tag=troubleshoot) [was](https://www.ibm.com/developerworks/community/wikis/home/wiki/IBM%20TRIRIGA1/index?lang=en&tag=was)

**[Page Actions](javascript:;)**

*IBM TRIRIGA Application Platform.*

## **Troubleshooting Single Sign-On (SSO)**

- SSO=Y
- SSO\_REQUEST\_ATTRIBUTE\_NAME=name\_of\_the\_parameter\_on\_the\_left
- SSO\_REMOTE\_USER=N
- SSO\_USER\_PRINCIPAL=N

- SSO=Y
	- SSO\_REMOTE\_USER=N  $\bullet$
	- SSO\_USER\_PRINCIPAL=Y
- **SSO Resources**
	- To Debug with requestTest.jsp.
- requestTest.jsp: HTTP Request and Header Variables.
- **SSO Known Issues**
	- 1. Invalid user name or password error.
	- 2. Map labels are shown only in English.
	- 3. Properties or settings are not propagated. 4. HTTP requests are no longer forwarded to TRIRIGA.
		-
	- 5. Front-end server is not set exactly.
	- 6. Alternate login is being used for click-jacking prevention.
	- 7. SSL/HTTPS is causing security warnings.
	- 8. CA Single Sign-On settings are not set correctly.
	- 9. Microsoft IIS 7 is interfering with CAD Integrator error reporting.
	- 10. SAML is not supported for TRIRIGA non-browser clients.
	- 11. Target URL is being lost during authentication.

## **SSO Resources**

The **requestTest.jsp** page is the single most important resource from the TRIRIGA Platform perspective. This page is internal to the TRIRIGA Platform that displays the different areas of the **HTTP Header**, and allows you to debug and set the third-party configuration correctly.

Point your browser to the **FRONT\_END\_SERVER**, the URL that the end users will use to access TRIRIGA. This should be a URL that is fronted by the web server that handles the SSO. For example:

*http://frontEndServer.mycompany.com/tririga-context*/html/en/default/admin/**requestTest.jsp**

*To Debug with requestTest.jsp.*

1. If your username shows up as a **Remote User** (see **1.** in the following screenshot), then in the **TRIRIGAWEB.properties** file, set the following values and restart the application server:

- SSO=Y
- SSO\_REMOTE\_USER=Y
- SSO\_USER\_PRINCIPAL=N

2. If your username shows up as a **Header Parameter** (as a new row around **2.**), then in the **TRIRIGAWEB.properties** file, set the following values and restart the application server:

3. If your username shows up as a **User Principal** (see **3.**), then in the **TRIRIGAWEB.properties** file, set the following values and restart the application server:

4. Send the **URL For Users** (see **4.**) to other end-users for testing to make sure that you are hitting the correct server.

If you do **not** see the username on the **requestTest.jsp** page (anywhere in **1.**, **2.**, or **3.**), then the non-TRIRIGA portion of SSO is **not** correct. Start at the web server layer, and trace back by using the tools and documentation provided by the third party to make sure that the SSO is operating correctly. If the **requestTest.jsp** page cannot see the username, the SSO will **not** work.

*requestTest.jsp: HTTP Request and Header Variables.*

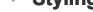

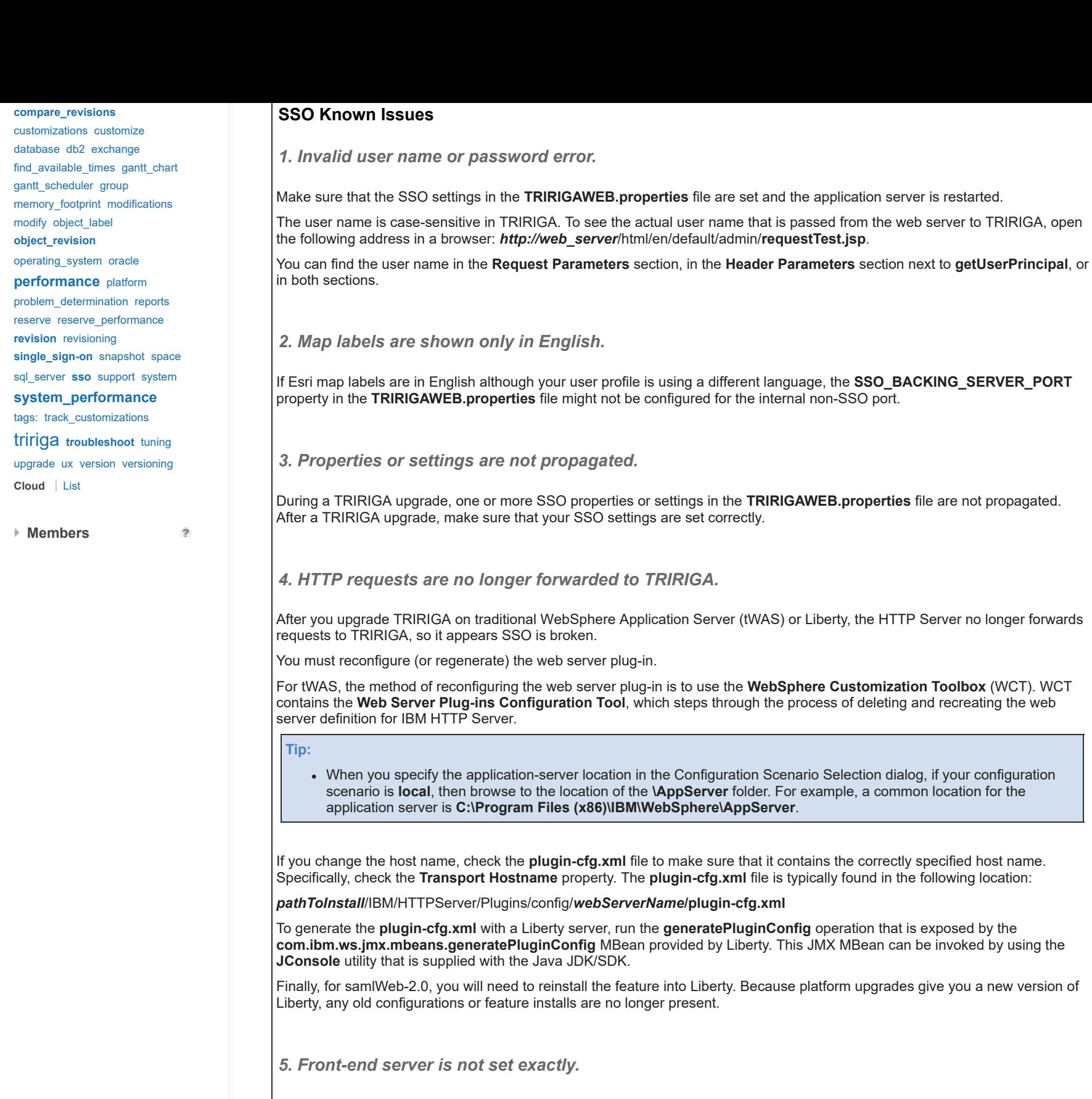

It is very important that the **FRONT\_END\_SERVER** be set exactly, character for character, to the URL that end users have in their browser. This includes the protocol (http: or https:), the fully qualified domain name (FQDN), and if used, the port number.

It should **not** include the context path. Here are some examples of when users sign into:

- [http://tririga.mycompany.com,](http://tririga.mycompany.com/) then set **FRONT\_END\_SERVER**[=http://tririga.mycompany.com](http://tririga.mycompany.com/)
- <http://something.mycompany.com/tririga>, then set **FRONT\_END\_SERVER**[=http://something.mycompany.com](http://something.mycompany.com/)
- [https://secure-tririga.mycompany.com](https://secure-tririga.mycompany.com/), then set **FRONT\_END\_SERVER**=[https://secure-tririga.mycompany.com](https://secure-tririga.mycompany.com/)
- [https://ssl.mycompany.com:8443/tririga,](https://ssl.mycompany.com:8443/tririga) then set **FRONT\_END\_SERVER**[=https://ssl.mycompany.com:8443](https://ssl.mycompany.com:8443/)

*6. Alternate login is being used for click-jacking prevention.*

Some SSO solutions use the alternate login **index.html**. You may need to add the following JavaScript code to break out of any HTML frames that are in place, to let the SSO solution operate and redirect properly:

**<script>**

**if (top != self){**

 **top.location.href = location.href ;**

 **} </script>**

*7. SSL/HTTPS is causing security warnings.*

If you are receiving security warnings in parts of the application, such as the Project Tasks Gantt, make sure that you are using a valid SSL certificate. Java security may restrict self-signed certificates, so a valid purchased SSL certificate will be needed. To troubleshoot, back out the SSL configuration, make sure that a non-SSL web server is set up, and make sure that the **FRONT\_END\_SERVER** is configured to point to the non-SSL website.

*8. CA Single Sign-On settings are not set correctly.*

Make sure that the settings in CA Single Sign-On (formerly CA SiteMinder) are entered exactly as shown below. These are **not** the default values.

a. For TRIRIGA to work correctly, update these 4 settings:

- **badcsschars**='<>'.
- **badformchars**='<,>,%22'.
- **badurlchars**='./,/.,/\*,\*.,~,\,%00-%1f,%7f-%ff,%25,%25U,%25u'.
- **ignoreext**='.class,.gif,.jpg,.jpeg,.png,.fcc,.scc,.sfcc,.ccc,.ntc,.srv,.jnlp,.jar,.pdf'.

b. For both non-SSL and SSL content to work correctly, follow these steps:

- In the WebSphere console, select **Security > Global security**.
- Find the "**Authentication**" panel on the right side.
- Expand the "**Web and SIP security**" node.
- Uncheck the check box labeled "**Use available authentication data when an unprotected URI is accessed**".
- These steps apply to both WAS7 and WAS8, and are based on the **[following link](http://www.ibm.com/support/knowledgecenter/SSAW57_7.0.0/com.ibm.websphere.nd.doc/info/ae/ae/usec_webauth.html)**.

*9. Microsoft IIS 7 is interfering with CAD Integrator error reporting.*

When using CAD Integrator (CI) with Microsoft IIS 7, there are instances where IIS will prevent certain expected error response codes from properly reaching the CI client. CI expects a specific format for certain error conditions. If the response comes back with a "beautified" HTML response, CI assumes that the session has been terminated.

a. To remedy this, you will have to manually edit the **web.config** file by adding this custom "**httpErrors**" entry:

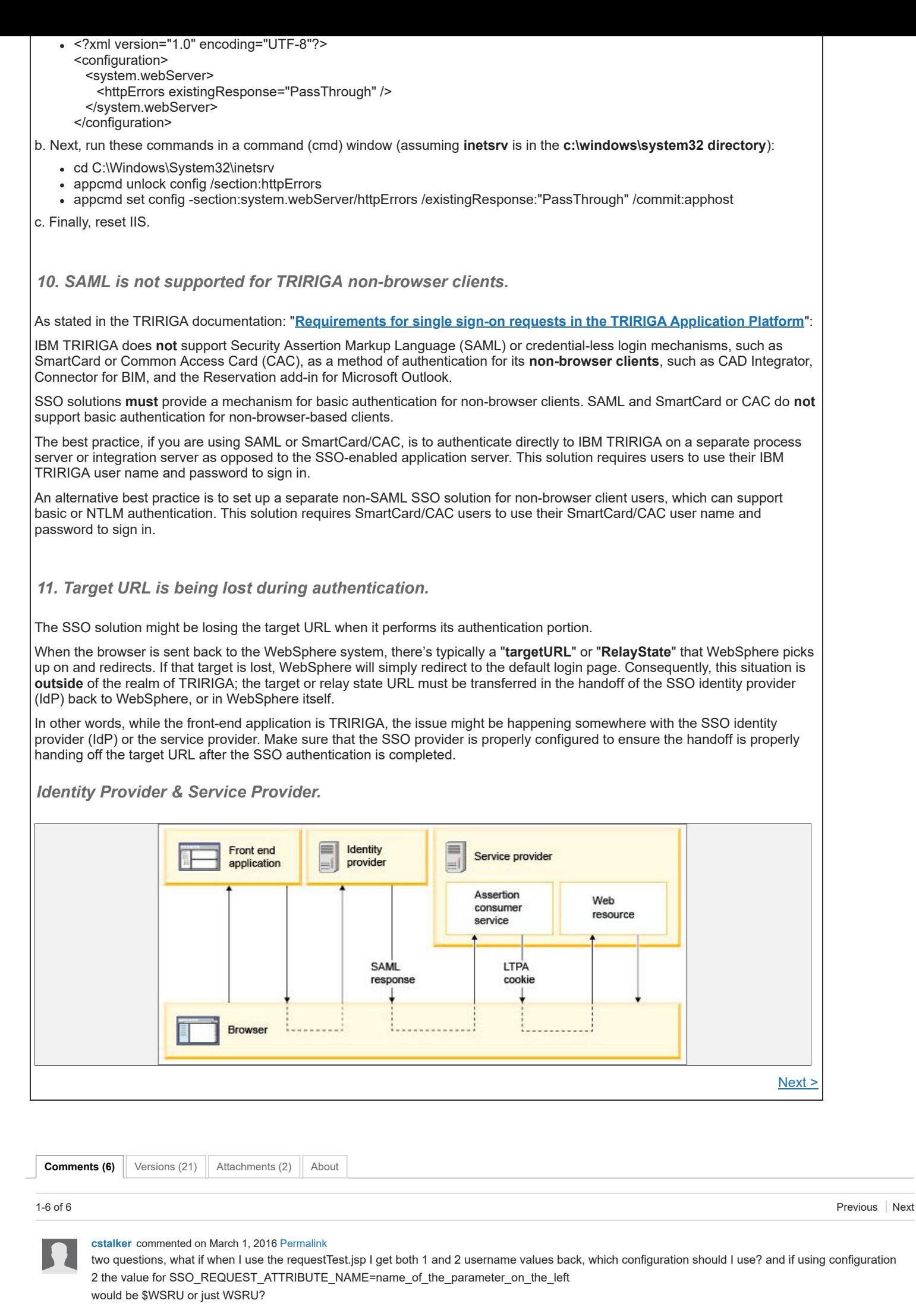

**[Fabio](javascript:;) L Pinto** commented on March 7, 2016 [Permalink](https://www.ibm.com/developerworks/community/wikis/home/wiki/IBM%20TRIRIGA1/page/Troubleshooting%20SSO/comment/00d16693-a12d-42bc-8632-a11e01bbdefb?lang=en) Hello CSTALKER,

For your questions:

1. If you have both scenarios 1 and 2 matching with your requestTest.jsp page, the second should be applied since more restrictive and complete for successful SSO implementation for your business;

2. you read on reqeustTest.jsp \$WSRU that will mean HTTP variable in place (starting with \$), but when updating your IBM TRIRIGAWEB.properties, you

should enter : SSO\_REQUEST\_ATTRIBUTE\_NAME=WSRU

See that SSO implementation (IBM TRIRIGA terminology) will mean challenging the Internet browser session for credential, meaning a pop-up login page will show up for user to enter domain credential. If you don't want this happening, it means you want Seamless Sign in , and IBM TRIRIGA will not implement or support it (this happens on other layers: WebServer & Application Server). See more information on that on :

- SSO Compatibility - https://www.ibm.com/developerworks/community/wikis/home?lang=en#!/wiki/IBM+TRIRIGA1/page/SSO+Compatibility

Hope this helps.

Thanks a lot.

Regards.

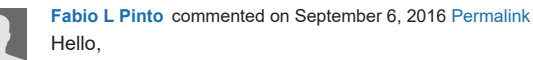

The SSO HTTP header user name field value must have a perfect match with IBM TRIRIGA user account value, but considering the following SSO attributes on TRIRIGAWEB.properties if avaialbe and set up:

USERNAME\_CASE\_SENSITIVE SSO\_REMOVE\_DOMAIN\_NAME

Think it needs to have a perfect match (considering the both SSO parameter on TRIRIGAWEB.properties file above), and think that the following SQL statement may help on this check-up:

select user\_account from user\_credentials where user\_account like '%<HTTP header user name>%'

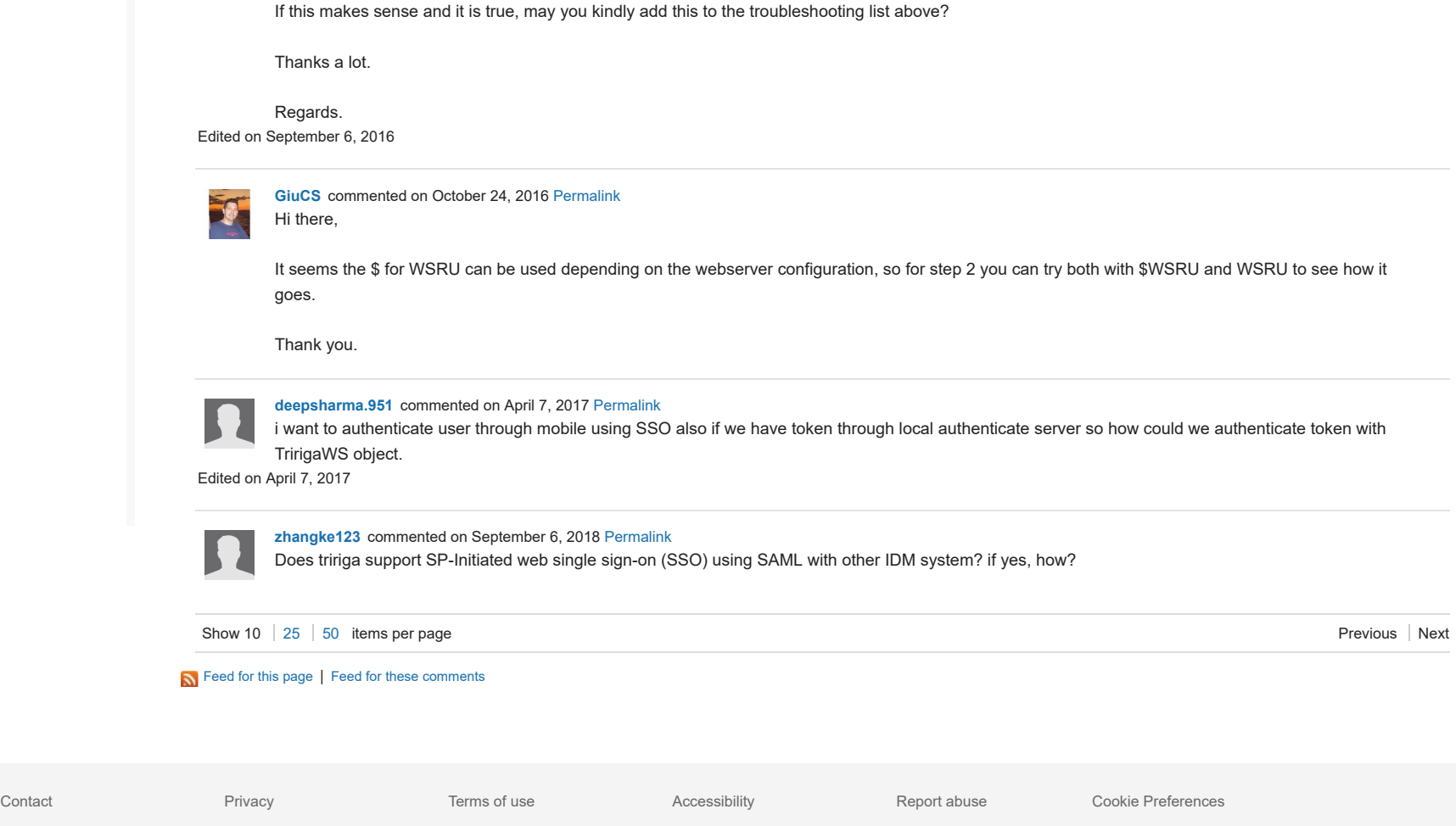